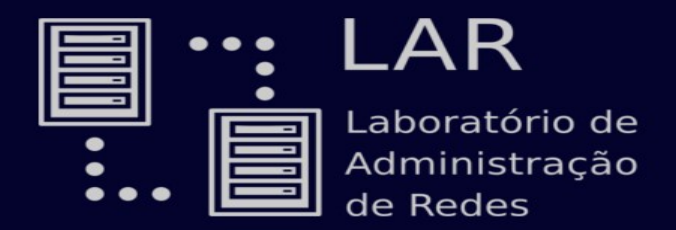

# Manutenção de **Computadores**

#### Aula básica e prática

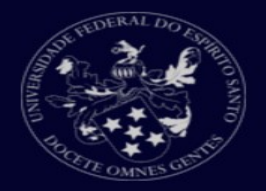

# **Gabinete**

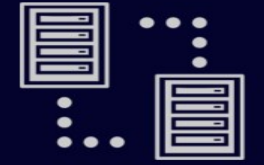

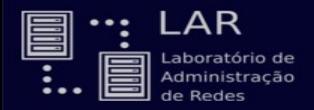

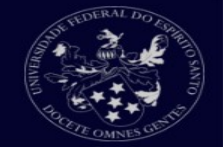

Devemos ter cuidado com alguns tópicos importantes antes de abrir o gabinete do computador.

Desligue o computador e desconecte todos os periféricos;

Descarregue sua energia eletrostática;

Atenção às bordas internas do gabinete;

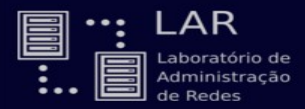

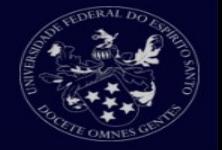

A energia eletrostática pode causar danos ao seu computador, podendo até queimar alguns componentes.

Podemos descarregar essa energia de nosso corpo com alguns métodos:

Pulseira antiestática;(https://www.youtube.com/watch?v=RtlYi1yLTVQ)

Encostar por alguns segundos em uma superfície metálica que não seja pintado;

Ficar descalço e encostar na parede por alguns segundos

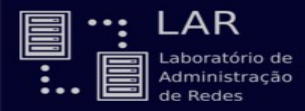

# Abrindo o gabinete

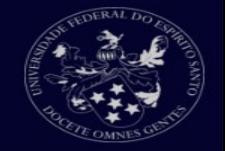

#### Devemos conhecer o lado que será aberto o gabinete

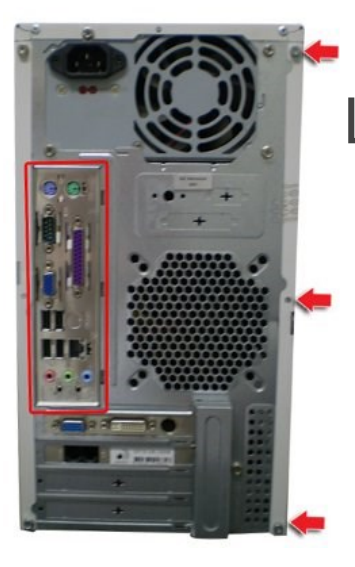

#### Lado da placa mãe  $\Box$   $\mathbb{R}$   $\mathbb{Z}$  Lado em que será aberto

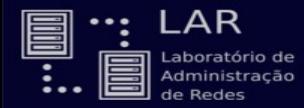

# Materiais necessários para limpeza

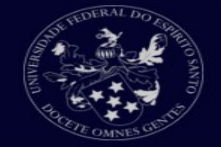

#### Pincel;

#### Chave de fenda ou philips;

Pasta térmica;

# Componentes do computador

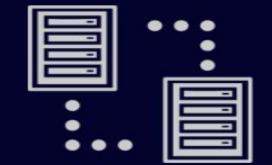

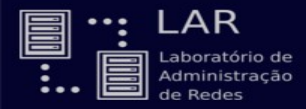

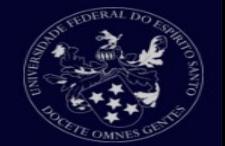

#### Desconectar os cabos da fonte que estão ligados nos outros componentes do computador;

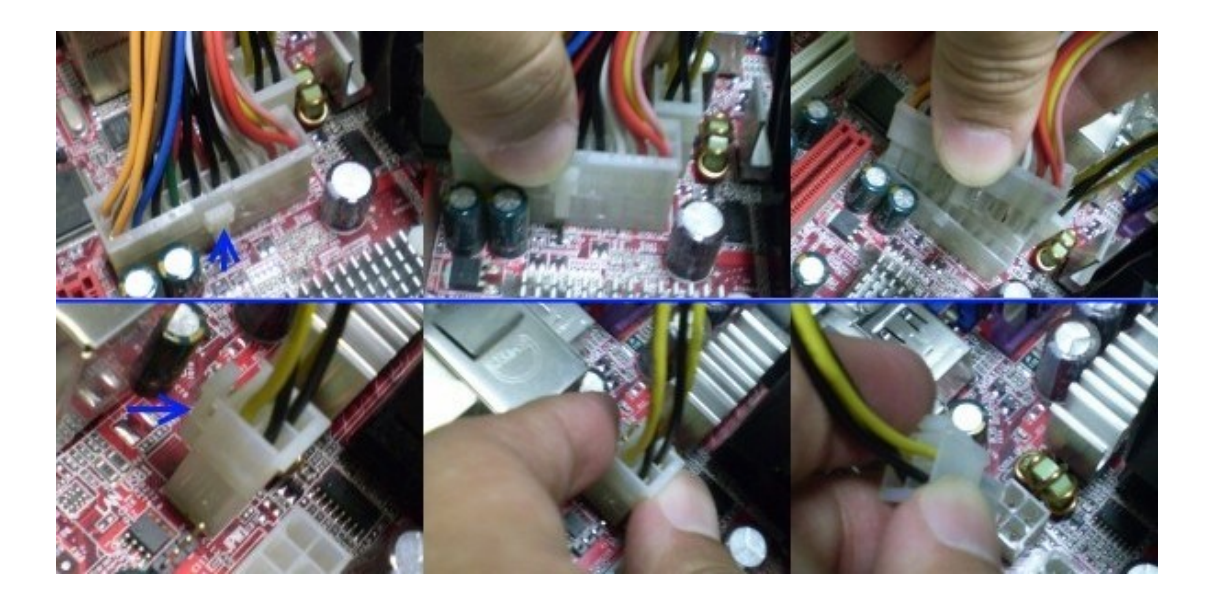

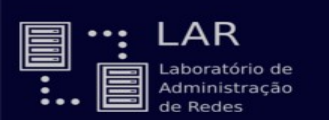

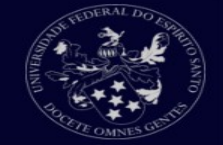

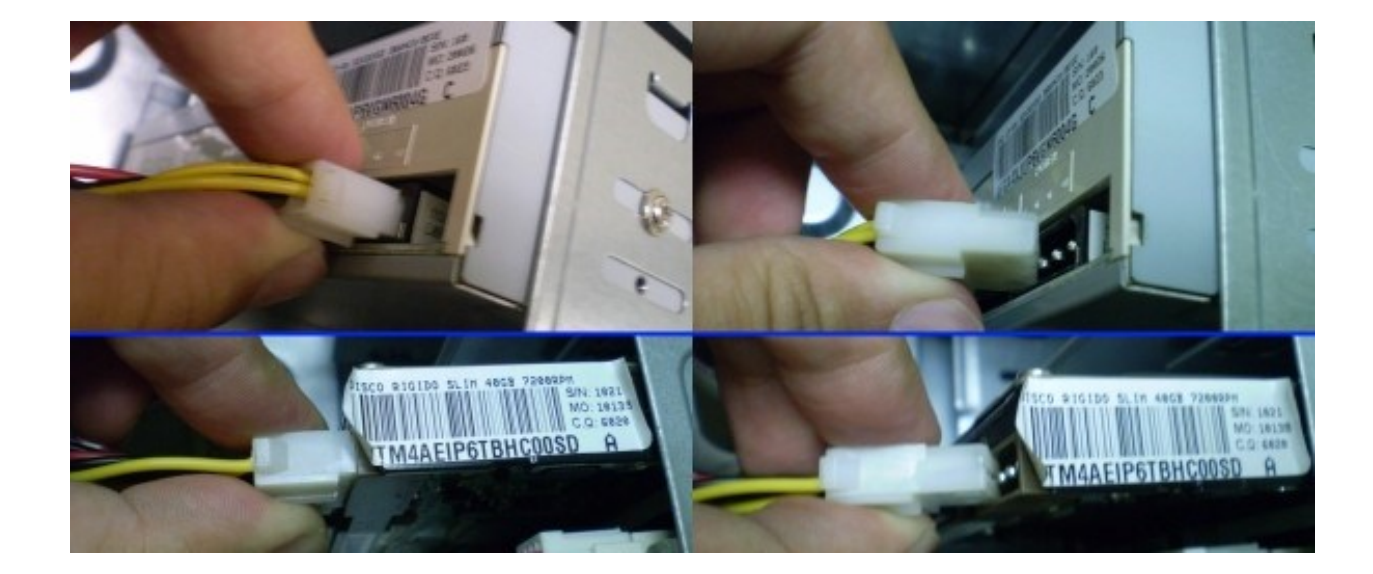

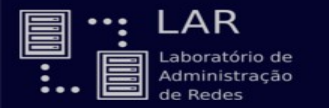

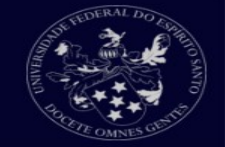

#### Desconecte os cabos sata e IDE da placa mãe;

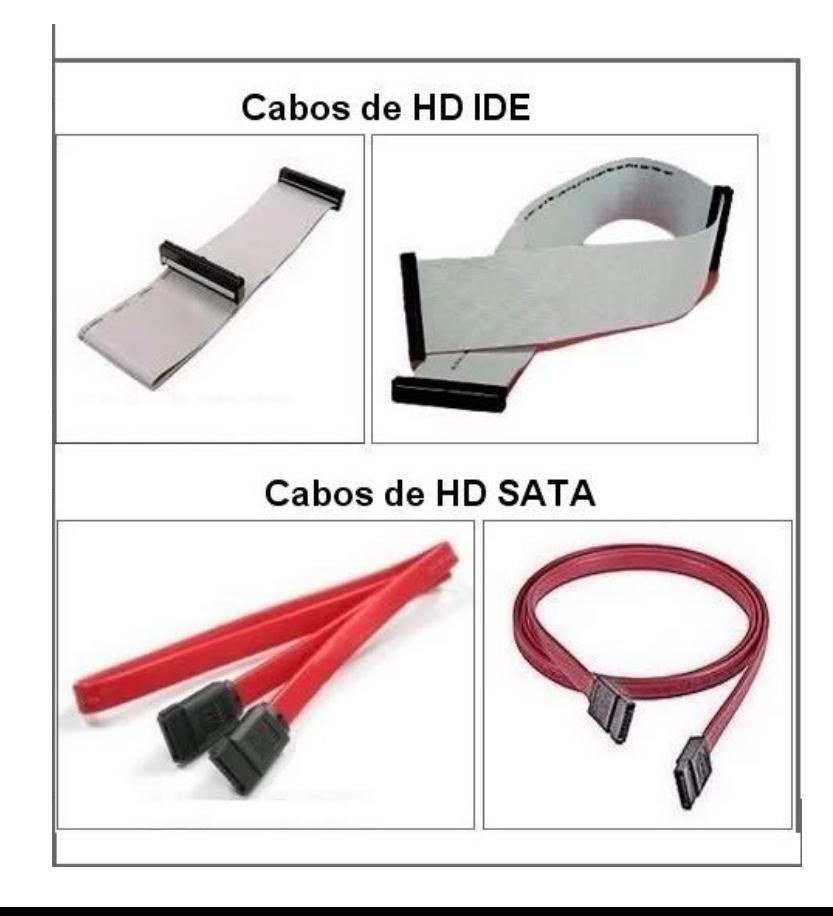

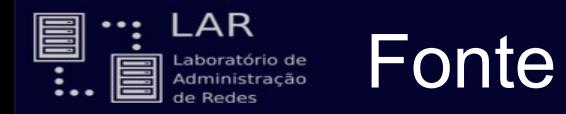

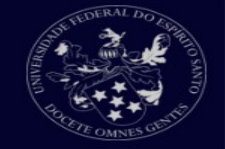

Podemos retirar a fonte agora para limpeza, desparafuse-a na parte traseira do gabinete:

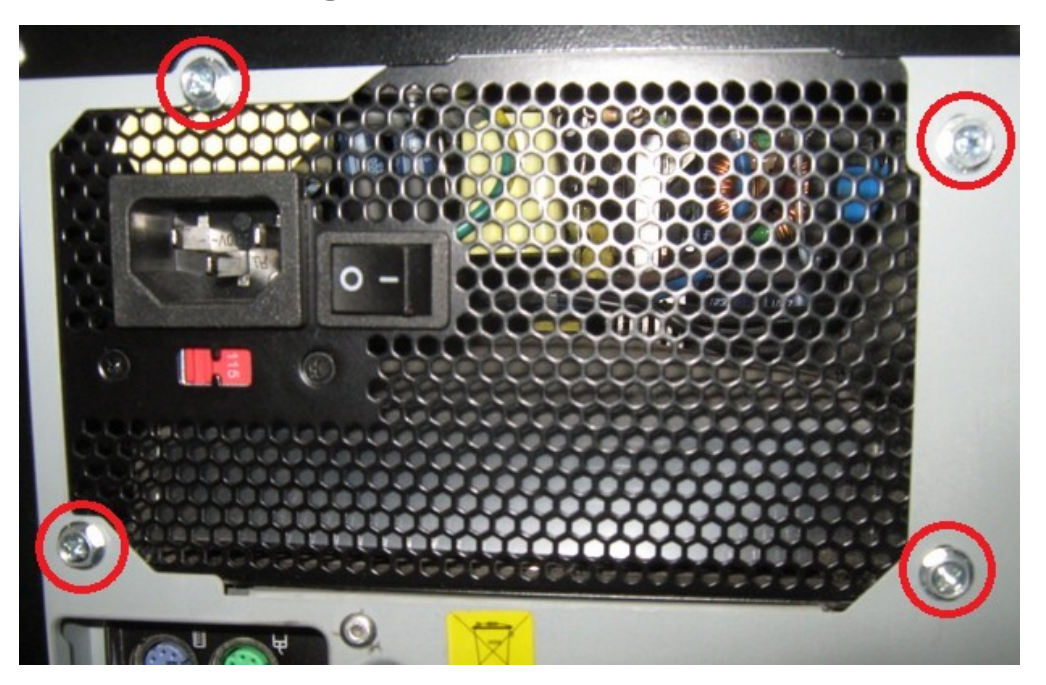

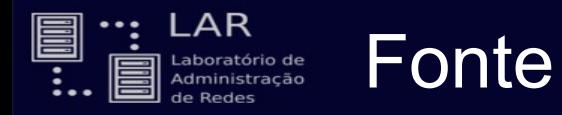

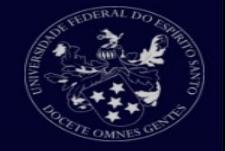

Cuidados importantes com a fonte:

- Procure saber sobre a instalação elétrica de sua casa, se for 110V, deixa a fonte em 115V, se for 220V deixe-a em 230V.
- Ligar a fonte com uma voltagem diferente da sua instalação elétrica pode queimar todos os componentes do seu computador, preste muita atenção;

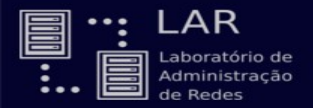

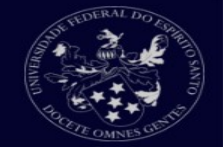

Se seu computador não liga, um dos problemas pode ser a fonte. Podemos verificar se ela ainda está funcionando com um teste que pode ser feito em casa.

Precisamos apenas de um clipe de papel para fazer o teste.

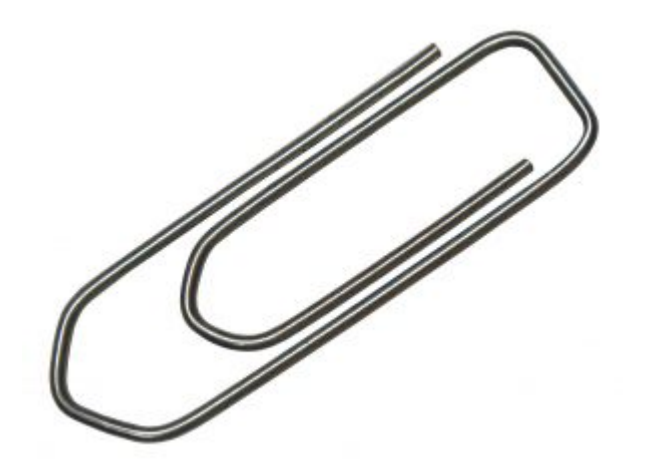

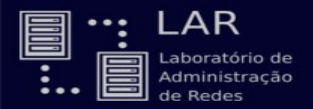

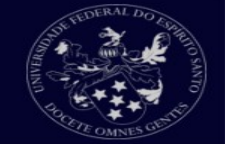

#### Após retirar a fonte, localize o cabo ATX da fonte, é o cabo com mais pinos.

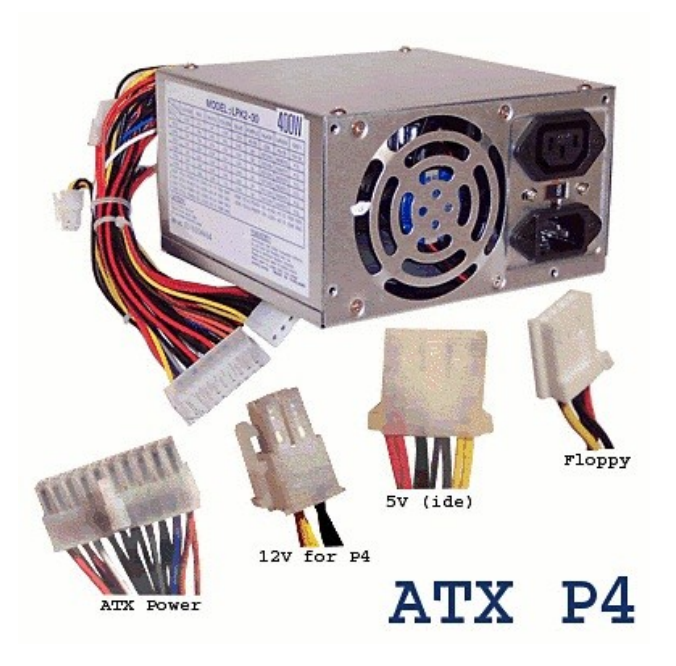

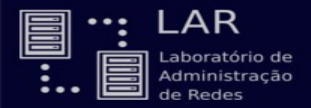

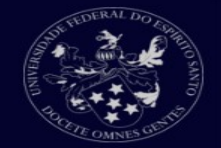

Dobre o clips e faça as duas pontas ficarem paralelas;

No cabo ATX, ache o fio verde, ao lado terá um fio preto;

Conecte cada ponta do clips no pino do fio verde e do preto;

Ligue o cabo de força na fonte

Se a fonte ligar ela provavelmente ainda está boa, existe outro teste para ver se realmente está boa;

Se ela não ligar, provavelmente deve ter algum problema.

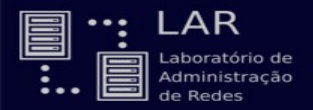

## Fonte - Segundo teste

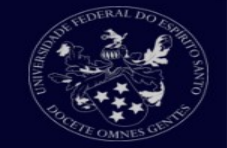

#### Esse segundo teste é feito se você tem um multimetro;

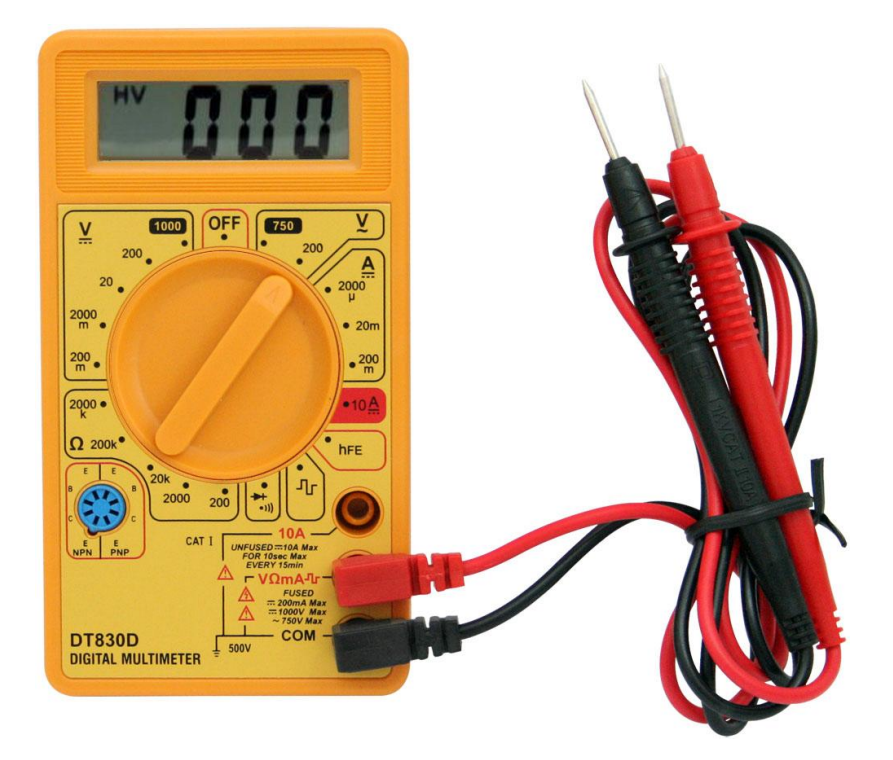

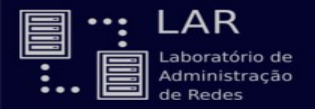

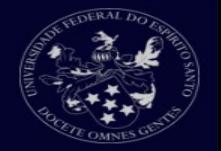

Com a fonte ligada, faça o seguinte:

Configure o multimetro para a corrente 20V;

Pegue a ponta preta do multímetro e conecte em um pino preto do cabo ATX;

A ponta vermelha você fará 3 testes, um em cada pino diferente;

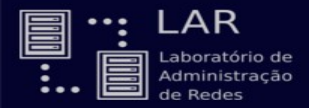

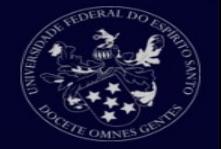

Com a ponta vermelha no pino laranja a tensão deve ser 3.3V

No pino vermelho deverá ser 5V;

No pino amarelo deverá ser 12V;

Uma variação de 5% para cima ou para baixo é aceitavel. Mais que isso sua fonte apresenta algum problema.

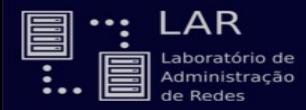

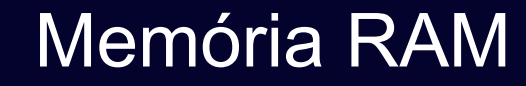

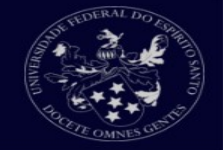

#### Pressione as presilhas para fora, isso deconectará a memória de seu slot.

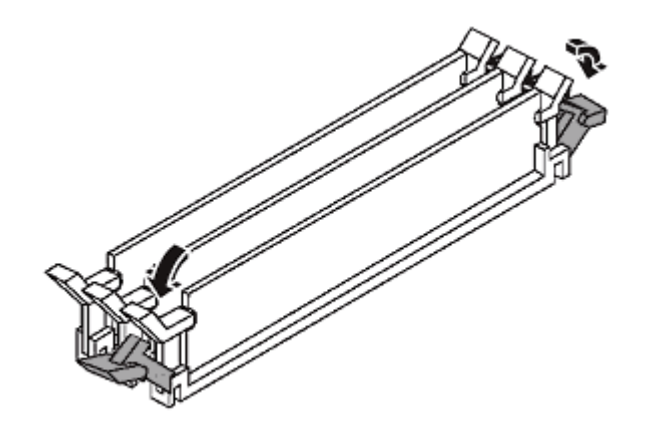

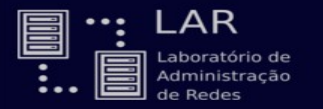

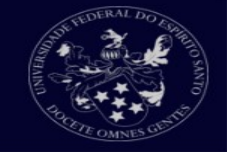

É aconselhavel segurar as memórias pelos cantos. Para a limpeza podemos utilizar uma borracha e passar nos contatos dourados dela. Utilize o pincel para retirar os resíduos.

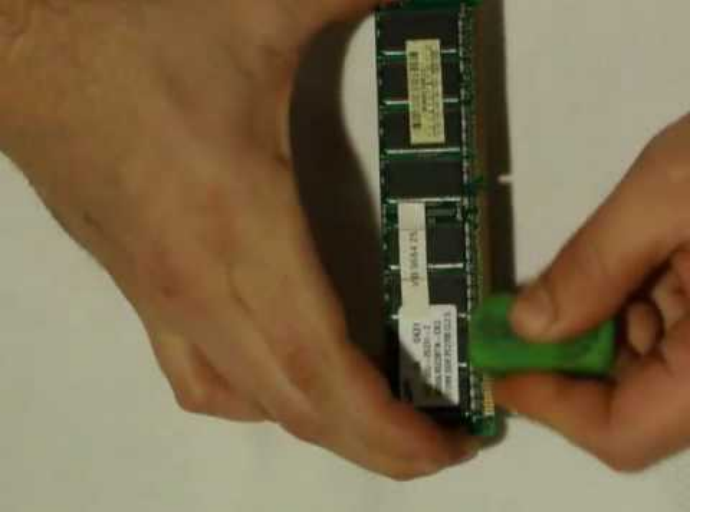

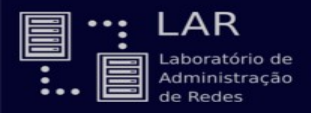

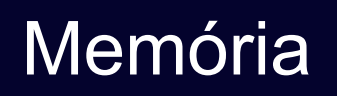

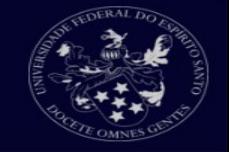

Passe o pincel nos slots de memória para retirar quaisquer resíduos que eles possam ter;

Pode usar alcool isopropílico para uma limpeza mais segura;

Não é aconselhavel soprar os slots pois pode ficar residuos de salíva que podem oxidar os slots.

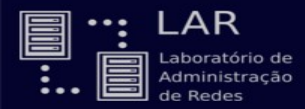

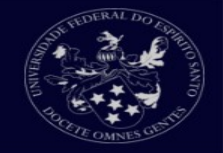

### Existem 3 slots de memórias que são mais comuns, DDR, DDR2, DDR3 e DDR4;

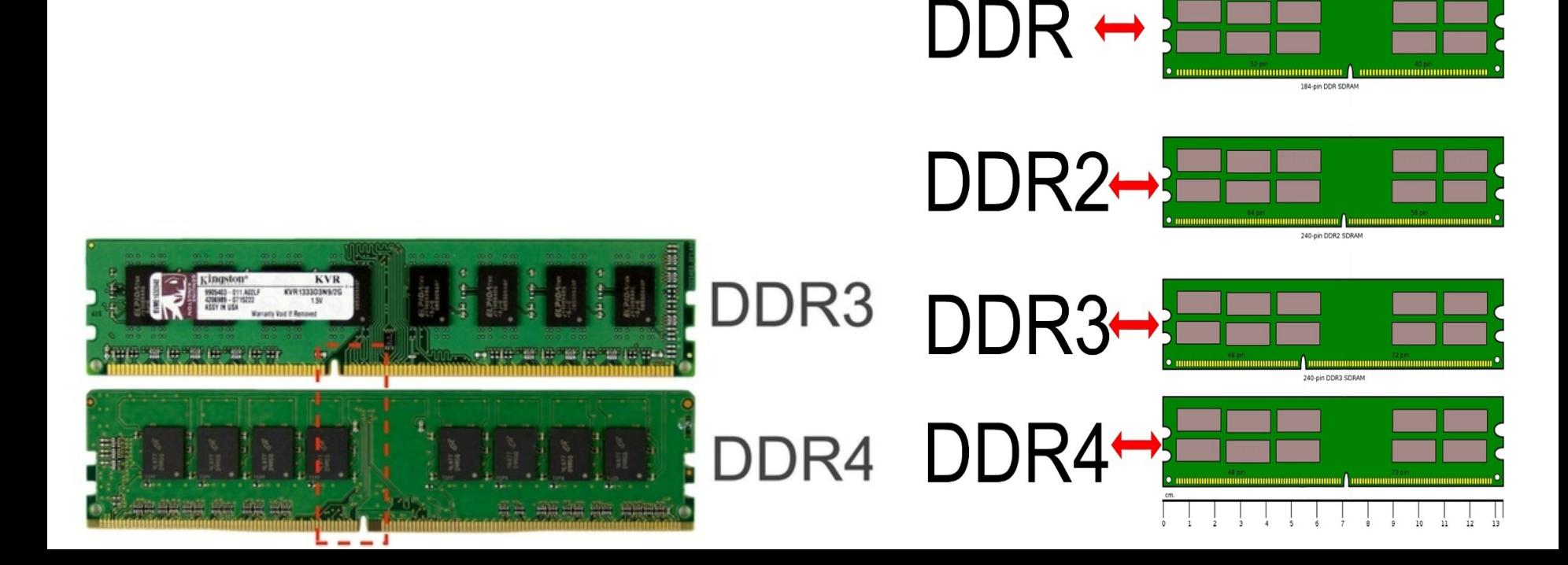

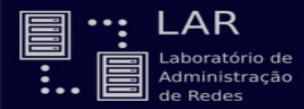

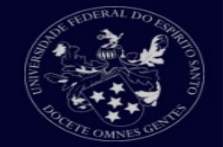

Se for o caso de querer trocar a memória de seu computador, verifique qual tipo de slot a sua placa mãe possui para comprar a memória adequada;

As memórias só tem um lado certo para encaixar;

Memórias RAM de uma determinada tecnologia são apenas compativéis com placas mães que possuem entrada para a mesma tecnologia.

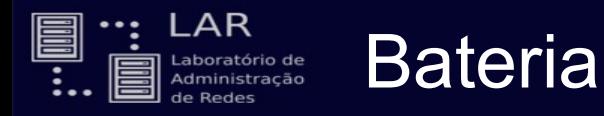

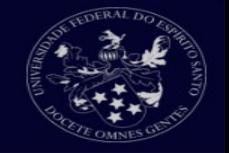

Existem 2 metódos para verificar se a bateria ainda funciona.

- Encoste a bateria na lingua, se der um choque fraco é porque ainda tem carga (não recomendado);
- Use o multimetro na configuração de 20V, encoste cada ponta nas partes de cima e baixo da bateria;

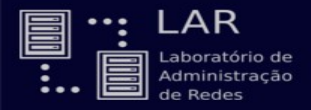

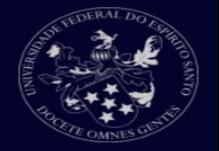

Desconecte o cabo de energia do processador ligado a placa mãe;

Desparafuse o processador e retire-o;

Destrave o processador e segure-o pelos lados;

Limpe a pasta térmica e coloca a nova(coloque pouca);

Limpe o cooler e o slot do processador com o pincel;

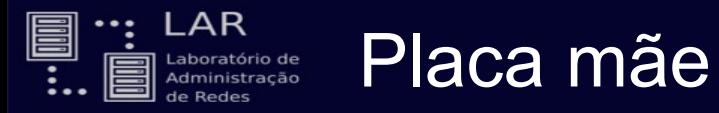

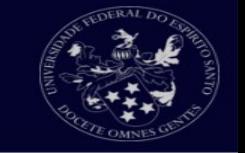

Após retirar os componentes e os cabos, passe o pincel na placa para retirar a poeira armazenada.

- Se possivel passe álcool isopropílico nos slots junto com o pincel.
- Cuidado com o pincel para não deixar pelos pela placa.

# Problemas comuns

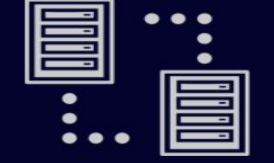

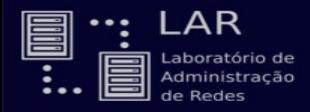

Computador não liga

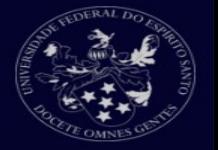

Problema na fonte;

Botão de power;

No caso da fonte ja sabemos resolver.

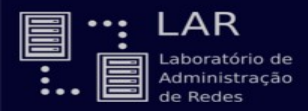

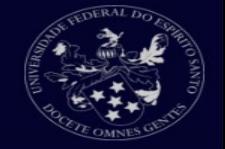

O botão de power tem um cabo com pinos conectado direto na placa mãe. A forma das pinagens mudam de acordo com a placa mãe, cada a baixo temos um exemplo:

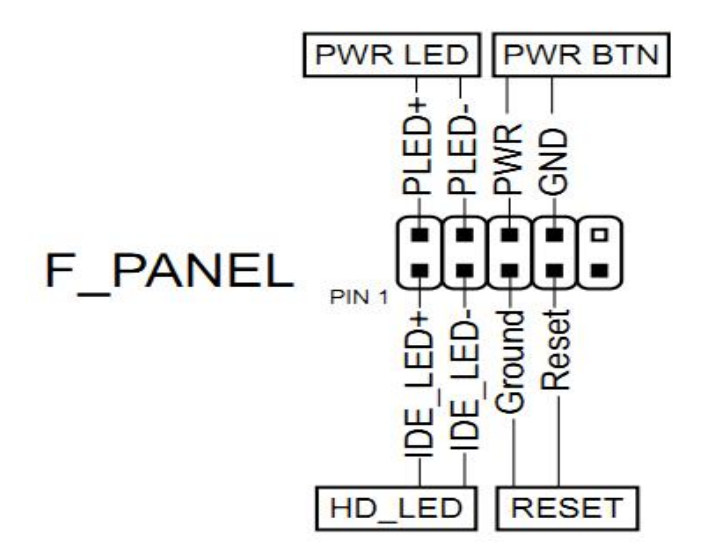

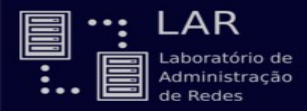

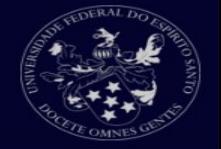

Desconecte os pinos da placa e ligue a fonte;

- Com uma chave de fenda, ligue os dois pinos PWR por alguns segudos, isso fará com que o computador ligue;
- Se ligar então o seu botão de power provavelmente está com defeito;
- Se não ligar o problema está em outro lugar.

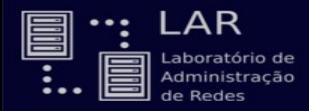

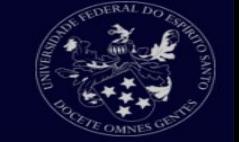

Conectores de vídeo(VGA,HDMI,DVI);

Memória;

Placa de vídeo;

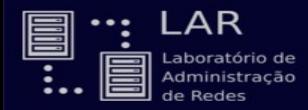

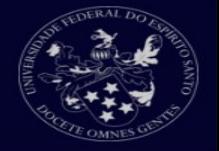

Cada computador tem um sistema de bips diferente, é aconselhável ir no site do fabricante e verificar o sistema de bips que eles possuem;

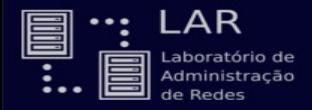

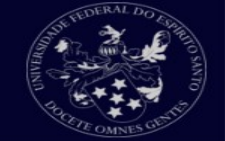

Energia;

Capacitores;

Verficar se os capacitores da placa mãe estão estufados, ou estorados;

Se sim, a solução é comprar outra placa mãe.

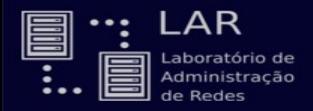

# Reset da BIOS

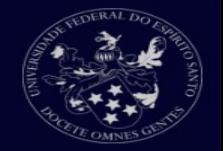

#### Existem 3 metódos de resetar a BIOS caso precise:

- Restaurando configurações da fábrica direto na bios;
- Bateria;
- Jumpers;

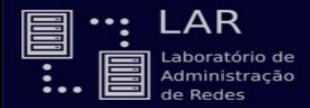

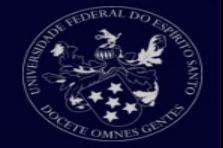

Desligue o computador, retire o cabo de força e retire a bateria;

- Pressione o botão de ligar por 10-15 segundos;
- Coloque a bateria e o cabo de força e ligue-o;

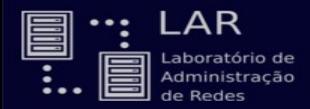

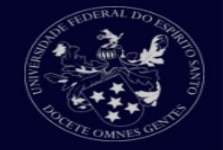

Desligue o computador e encontre o jumper da CMOS na placa mãe

O jumper pode estar escrito como CLEAR, CLR, CLEAR

CMOS, PASSWD.

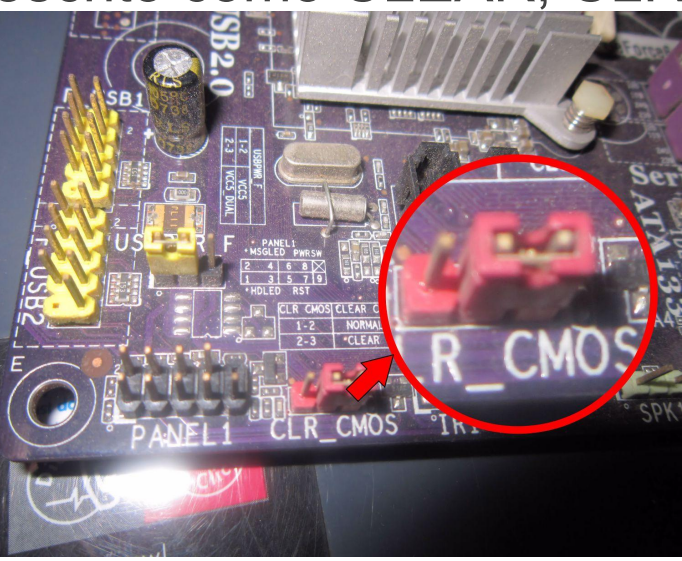

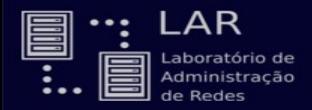

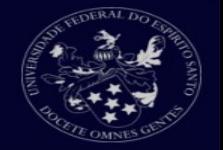

Geralmente existem 3 ou 4 pinos, o jumper fica em 2.

- Troque o jumper de lugar;
- Pressione o botão de ligar por 10-15 segundos, mesmo esquema da bateria;
- Volte o jumper para o lugar de origem e ligue o computador;

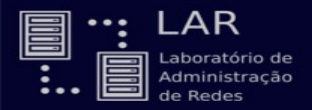

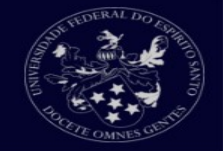

Se você acha que seu HD está com problema e pode estar queimado, verifique a placa lógica do HD antes de tirar conclusões.

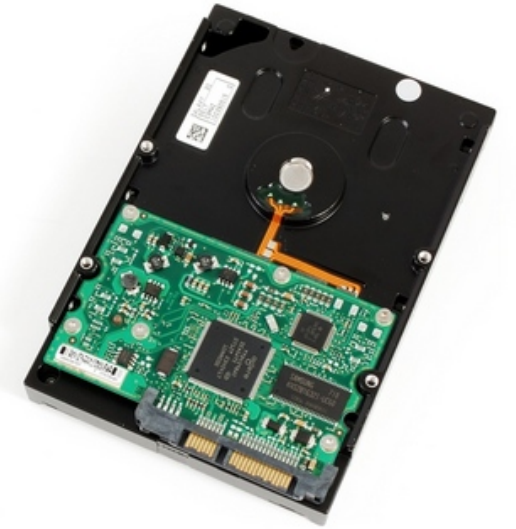

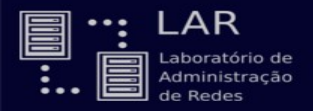

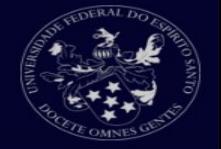

As vezes o problema pode ser na placa lógica. Um dos problemas mais comuns é a queima do Chip do firmware. Isto pode acontecer quando a fonte é ligada em uma tensão errada.

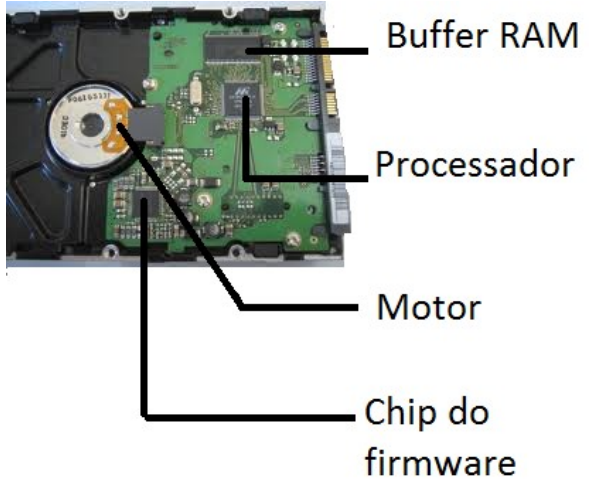

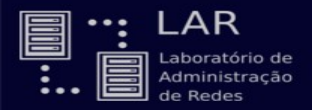

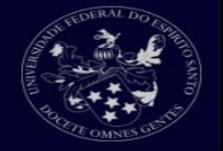

Se for esse o caso, você pode simplesmente trocar a placa. O custo de uma placa dessa boa no Mercado Livre, custa menos de R\$ 100,00. As vezes compensa trocar a placa ao invés de comprar outro HD.

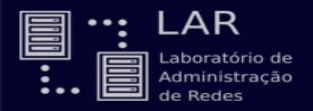

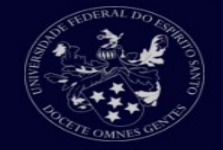

#### Para fazer essa troca você irá precisar de uma chave tipo Torx (estrela) para desparafusar a placa.

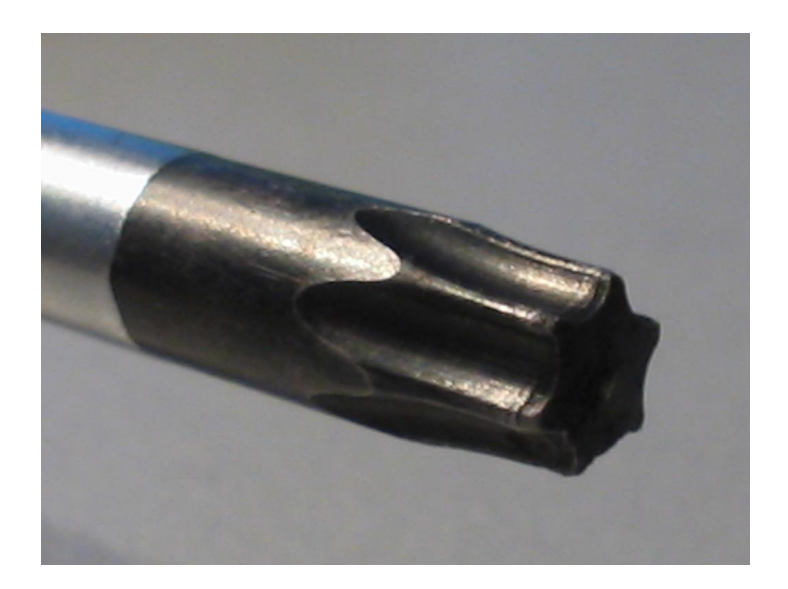